Ä. **Fourier-Synthese Allgemeines** 

Mit dem Programm **Fourier-Synthese** kann die Erzeugung eines periodischen Signals aus seinem Spektrum bestehend aus Gleichanteil, Grundschwingung und bis zu 128 Oberschwingungen simuliert werden. Cosinus- und Sinus- bzw. Amplituden- und Phasenspektrum werden wahlweise graphisch dargestellt. Nach jeder Veränderung werden die Liniendiagramme der erzeugten Signale gezeichnet. Mehrere Signale können zu **Projekten** zusammengefaßt, gespeichert und wieder geladen werden.

**Achtung:** Machen Sie sich auch mit der Theorie zur Frequenzsynthese vertraut.

Die **Erzeugung der Spektren** kann auf 3 verschiedene Arten geschehen.

h. Spektrallinien: Eingabe der Werte für die einzelnen Spektrallinien.

n. Signalform: Eingabe eines Kurvenverlaufs eines Signals über eine Periode und automatische Berechnung des Spektrums mittels Fourieranalyse.

Formeln: Eingabe von Formeln für Fourierreihenentwicklung Σ

Das **Programmfenster** unterteilt sich in 5 Bereiche:

- 1. Die **Titelleiste** enthält neben den Windows-Standardelementen die **Dateibezeichnung** des neuen oder geladenen Projekts.
- 2. Über das **Menü** können alle wichtigen Programmfunktion ausgeführt werden.

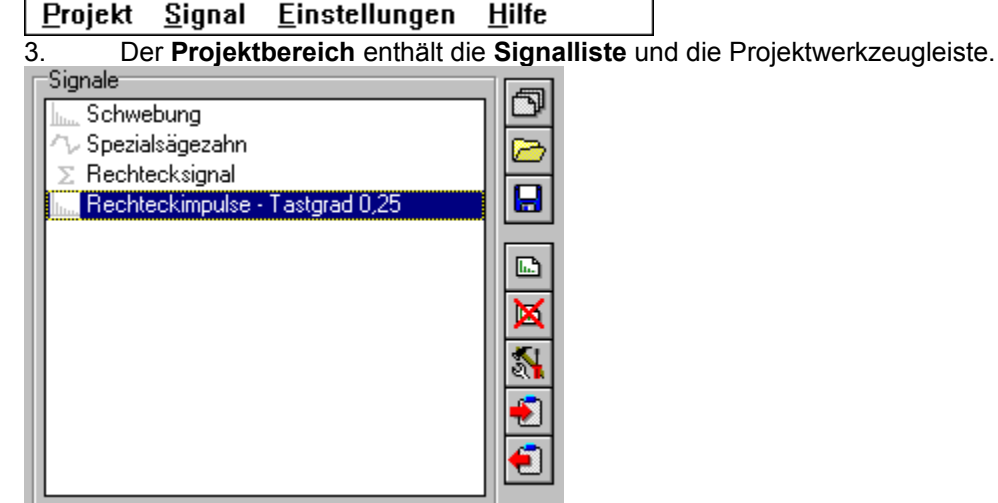

In der Signalliste werden alle zum Projekt gehörigen Signale angeführt. Das aktive Signal kann durch Klicken ausgewählt werden. Es wird dann im Liniendiagramm dargestellt. Außerdem ist an der Farbe der Signalsymbole erkennbar, ob sie sichtbar geschaltet sind. Sichtbar geschaltete Signale werden auch dann gezeichnet, wenn sie nicht aktiv sind, z.B. um sie mit dem aktiven Signal zu vergleichen. Das aktive Signal kann durch einen rechten Mausklick in der Signalliste oder im

Signaleigenschaften-Dialog (  $\frac{1}{2}$  Knopf) sichtbar oder unsichtbar geschaltet werden.

4. Der **Spektrenbereich** enthält neben **Darstellung des Spektrums** des aktiven Signals die Spektrumswerkzeugleiste sowie das **Direkteingabefeld** für die Werte der Spektrallinien.

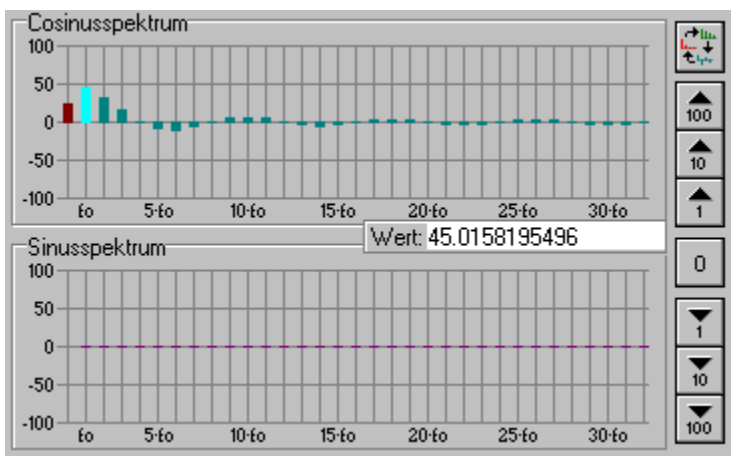

4. Der **Liniendiagrammbereich** enthält neben dem **Liniendiagrammen** des aktiven Signals un der inaktiven, aber sichtbar geschalteten Signale, noch eine Werkzeugleiste sowie Anzeigefelder für **Effektivwert** und **Klirrfaktor**.

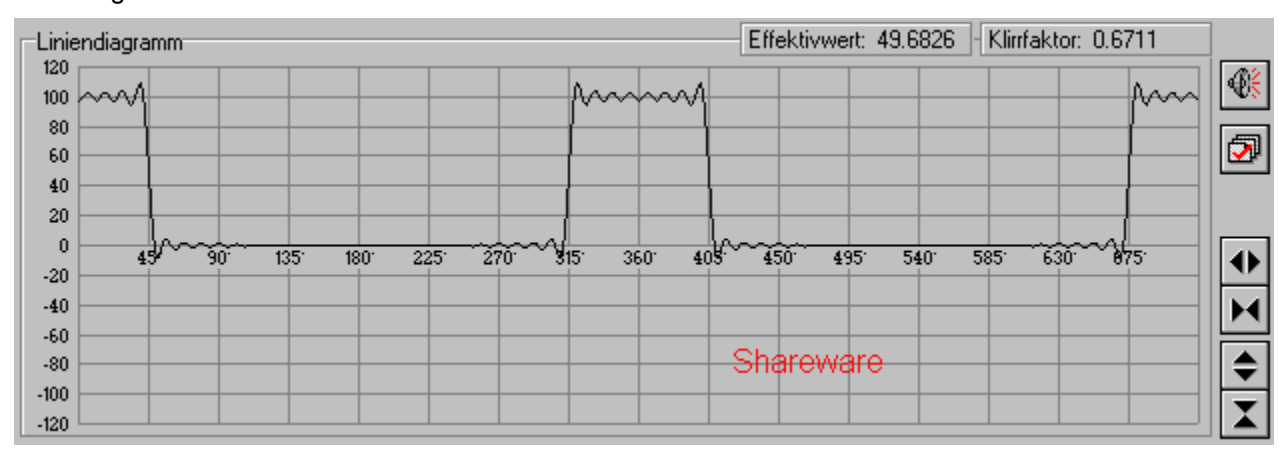

Das Spektrum kann auf drei Arten dargestellt werden:

## 1. **Cosinus- und Sinusamplitudenspektrum**

$$
s(x) = \frac{a_0}{2} + \overset{\circ}{\underset{n=1}{\text{a}}} (a_n \times \cos(n \times x) + b_n \times \sin(n \times x))
$$

2. **Cosinusamplituden-** und **Phasenspektrum**.

$$
s(x) = A_0 + \stackrel{v}{\hat{\mathbf{a}}}(A_n \times \cos(n \times x + j_{-n}))
$$

3. **Sinusamplituden-** und **Phasenspektrum**:

$$
s(x) = B_0 + \stackrel{\circ}{\mathbf{a}}_{n-1} \left( B_n \cdot \sin\left(n \times x + j_{n-1}\right) \right)
$$

Zwischen den einzelnen Ansichtsarten kann mit dem **EXAN Anopf umgeschaltet werden**.

Eine oder mehrere **Harmonische** des aktiven Signals können zusätzlich zum Signal selbst im Liniendiagramm dargestellt werden.

Der Wert der aktiven Spektrallinie, erkennbar an der helleren Farbe kann im Direkteditierfeld abgelesen und verändert werden. Die Direkteditiertasten ermöglichen das Verändern mit der Maus in verschieden großen Schritten.

Achtung: Bei Signalen, die mittels **Signalform**(">) oder Formeln(

) erzeugt wurden, ist ein direktes Verändern des Spektrums nicht möglich. Diese können aber in Spekten(

) umgewandelt werden.

**Effektivwerte** von Wechselspannungen bzw. Wechselströmen sind gleich den Werten von Gleichspannungen bzw. Gleichströmen, die an einem Widerstand die gleichen Leistungen erzeugen wie die Wechselgrößen. Der Effektivwert wird auch **quadratischer Mittelwert** oder engl. TRMS (true root mean square) genannt. Er kann nach folgender Formel berechnet werden:

$$
A_{\rm eff}=\sqrt{\stackrel{\rm s}{\hat{\bf a}}_{a=0}A_{a}^{2}}
$$

#### 酶 **Fourier-Synthese Einstellungen**

Der Einstellungsdialog besteht aus fünf Karteikarten, die über Karteireiter erreichbar sind.

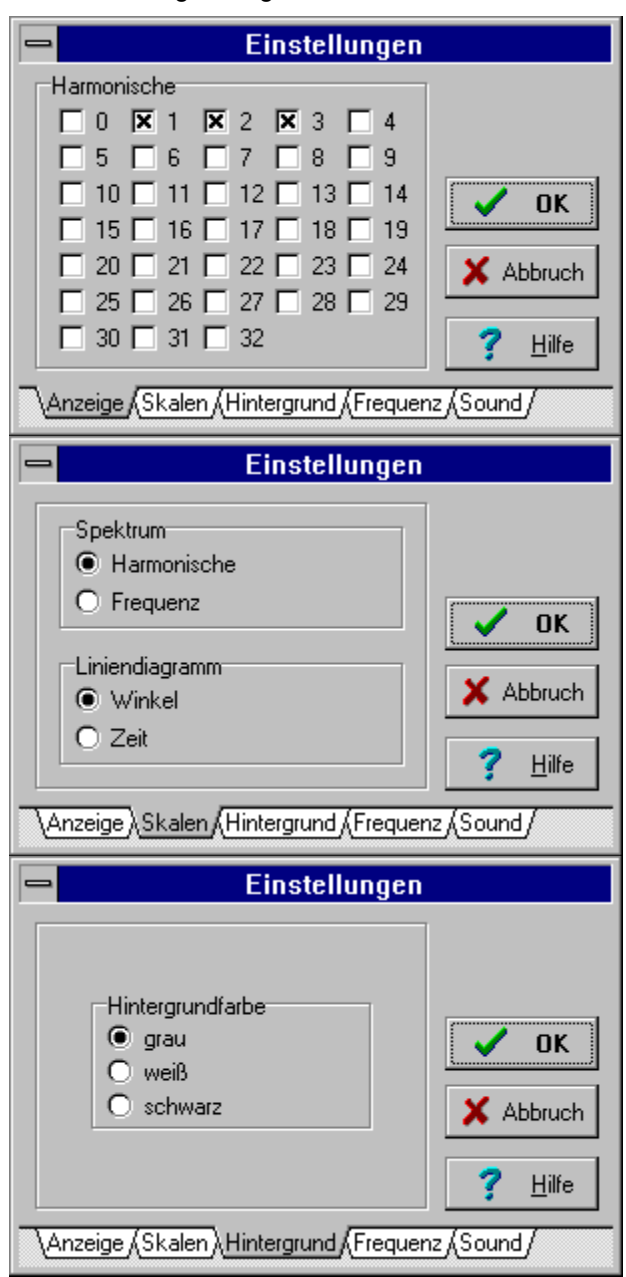

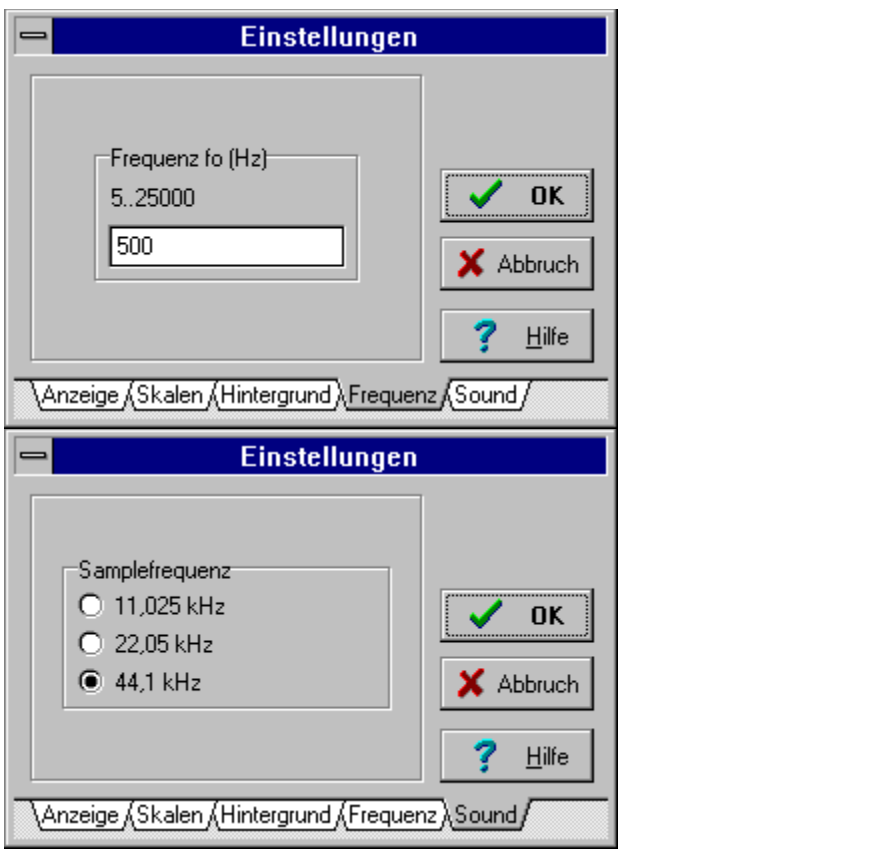

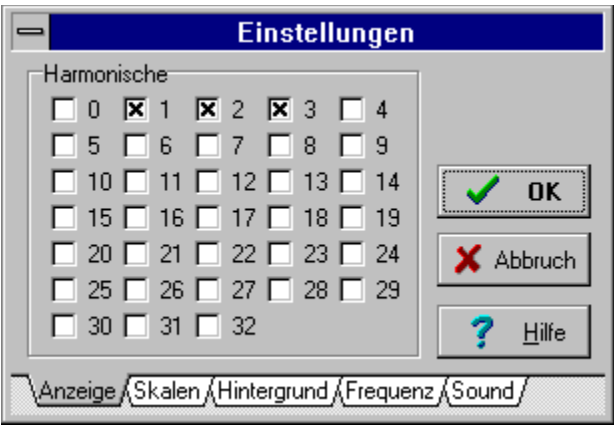

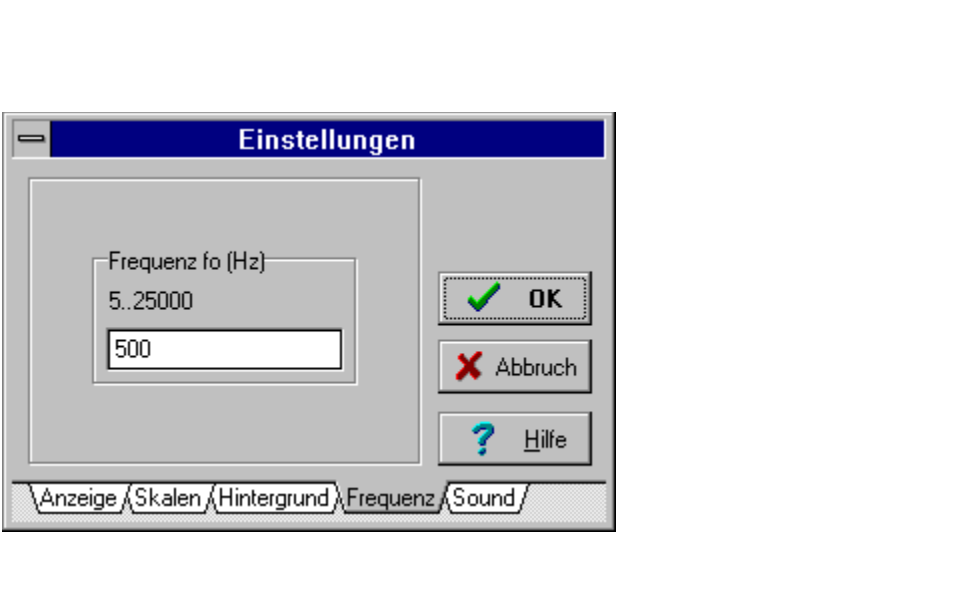

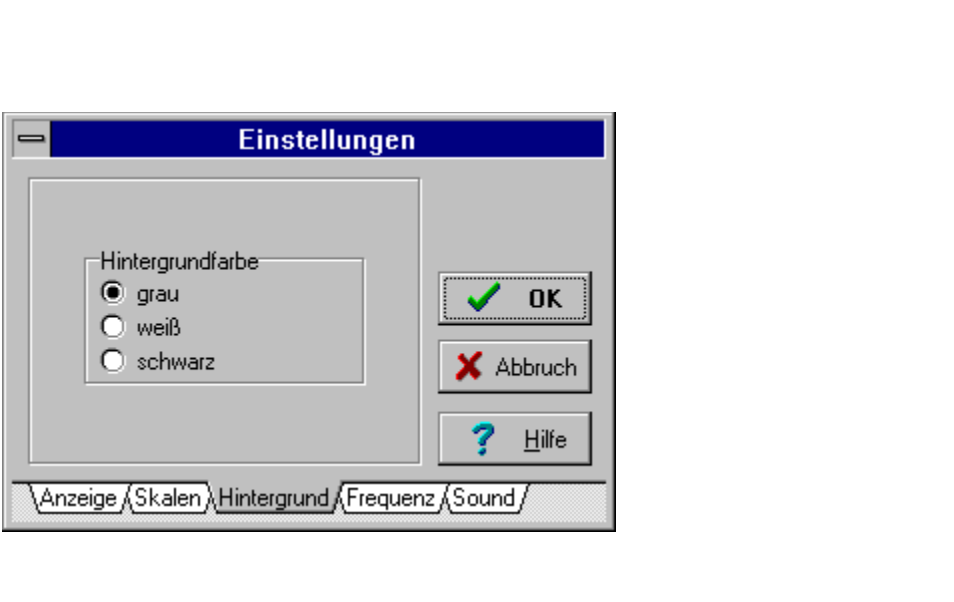

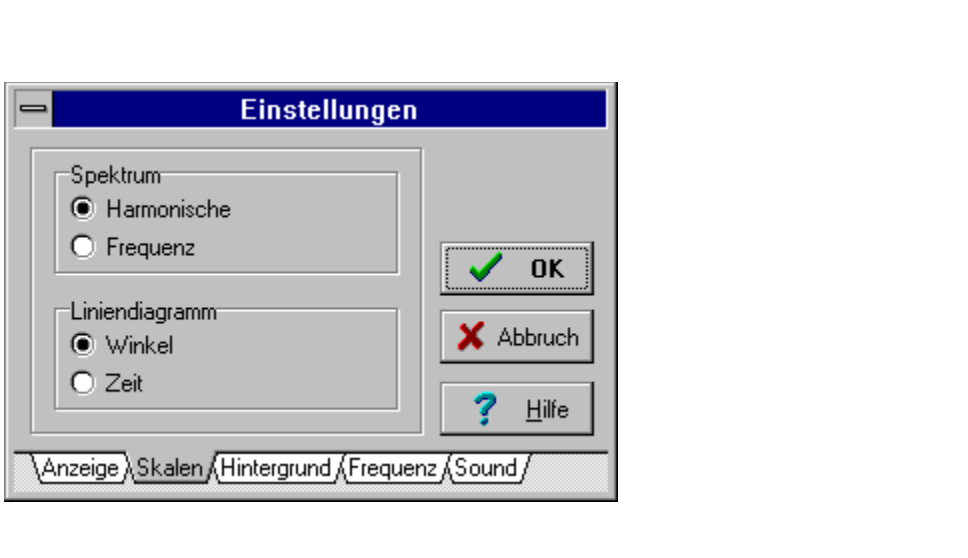

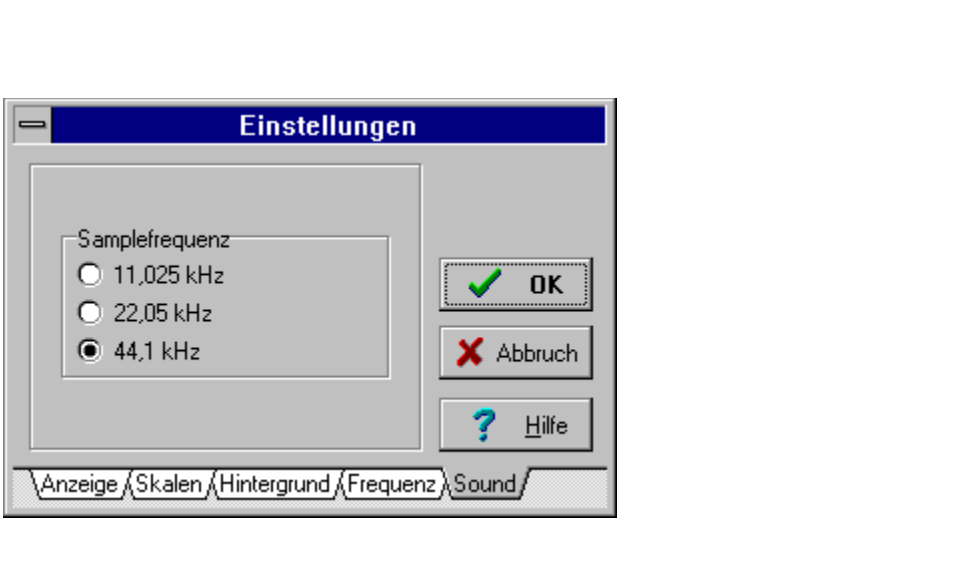

#### 1. **Fourier-Synthese**

# Erzeugung eines Signals mittels Formeln

Bei der Erzeugung eines neuen Signals mittels dem -Knopf in der Projektwerkzeugleiste oder dem Menübefehl **Signal/Neu** werden Sie in folgendem Dialog nach dem Bildungstyp gefragt.

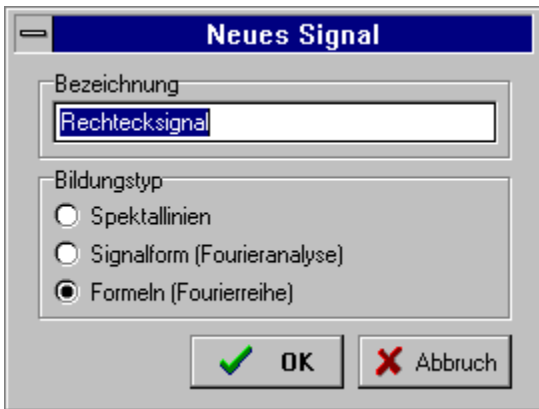

Geben Sie eine eindeutige Bezeichnung für das neue Signal ein. Markieren Sie den Punkt Formeln.

In folgendem Signaleigenschaften-Dialog, den Sie auch mit dem  $s(x) = \frac{a_0}{2} + \frac{4}{a_0}(a_n \times \cos(n \times x) + b_n \times \sin(n \times x))$ 

Knopf oder dem Menübefehl **Signal/Bearbeiten** erreichen, können Sie Formeln für die Koeffizienten einer Fourierreihene eingeben.

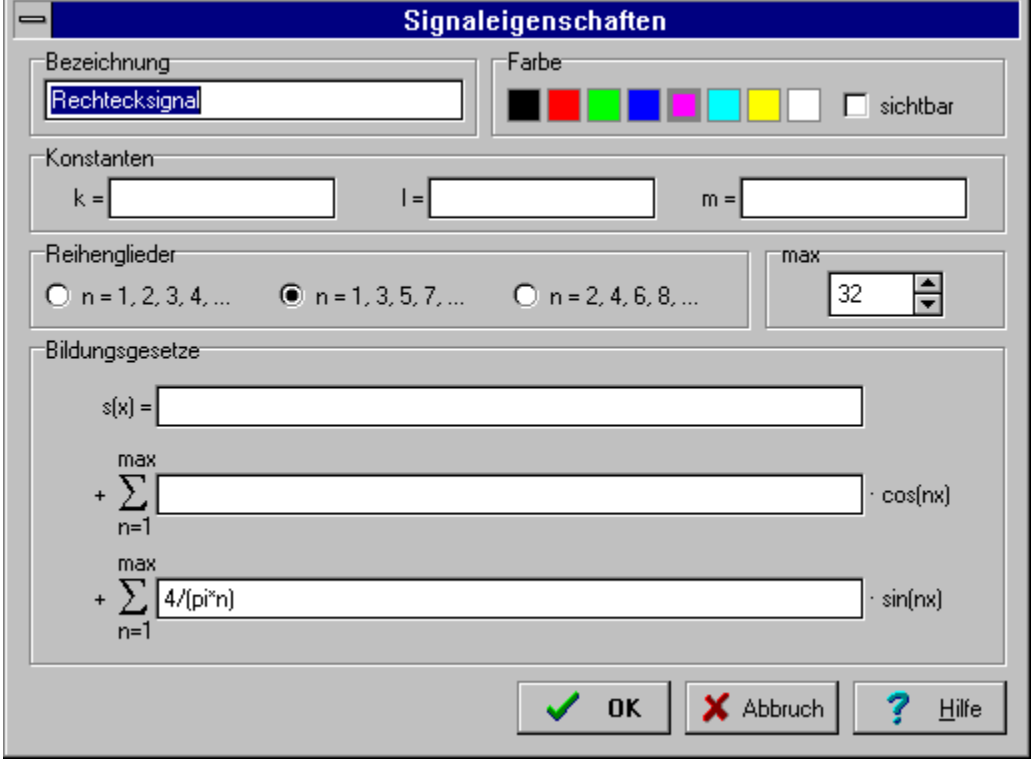

#### 酶 **Fourier-Synthese**

# Erzeugung eines Signals mittels Signalform

Bei der Erzeugung eines neuen Signals mittels dem  $s(x) = \frac{a_0}{2} + \frac{1}{3} (a_n \times \cos(n \times x) + b_n \times \sin(n \times x))$ -Knopf in der Projektwerkzeugleiste oder dem Menübefehl **Signal/Neu** werden Sie in folgendem Dialog nach dem Bildungstyp gefragt.

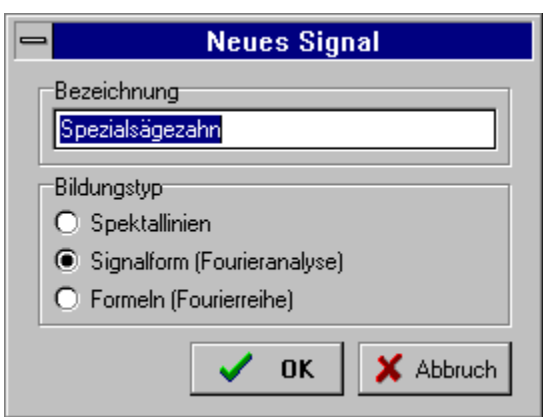

Geben Sie eine eindeutige Bezeichnung für das neue Signal ein. Markieren Sie den Punkt Signalform.

In folgendem Signaleigenschaften-Dialog, den Sie auch mit dem  $s(x) = \frac{a_0}{2} + \frac{1}{a_0} (a_n \times \cos(n \times x) + b_n \times \sin(n \times x))$ 

Knopf oder dem Menübefehl **Signal/Bearbeiten** erreichen, können Sie die Signalform für eine Periode des Signals editieren.

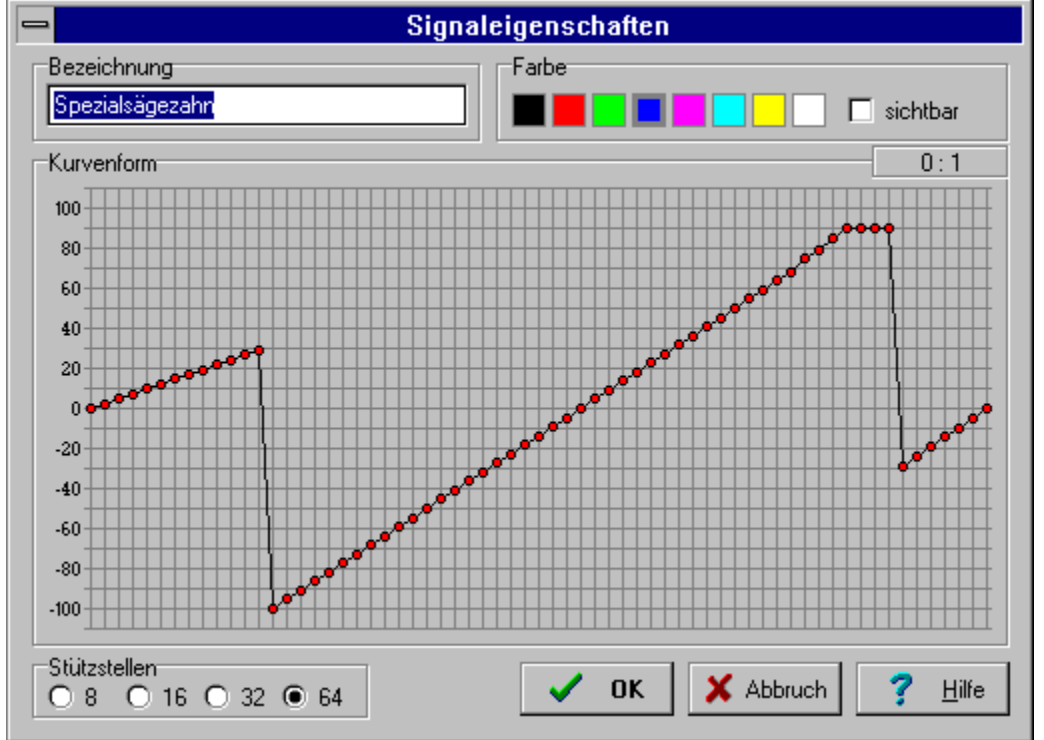

#### 襺 **Fourier-Synthese**

# Erzeugung eines Signals mittels Spektrallinien

Bei der Erzeugung eines neuen Signals mittels dem  $\frac{2}{\pi}$  and  $\frac{2}{\pi}$  in  $\frac{2}{\pi}$   $\frac{2}{\pi}$  -Knopf in der Projektwerkzeugleiste oder dem Menübefehl **Signal/Neu** werden Sie in folgendem Dialog nach dem Bildungstyp gefragt.

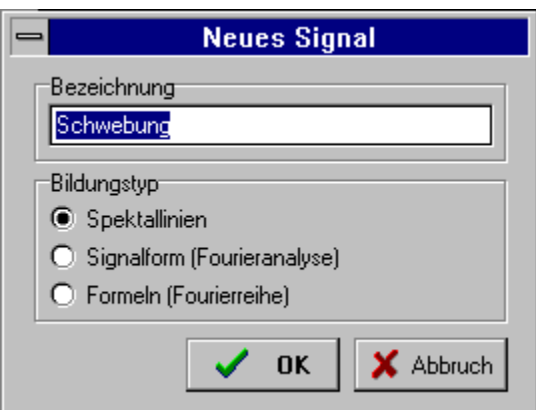

Geben Sie eine eindeutige Bezeichnung für das neue Signal ein. Markieren Sie den Punkt Spektrallinien.

In folgendem Signaleigenschaften-Dialog, den Sie auch mit dem  $s(x) = \frac{a_0}{2} + \frac{1}{a} (a_n \times \cos(n \times x) + b_n \times \sin(n \times x))$ 

Knopf oder dem Menübefehl **Signal/Bearbeiten** erreichen, können Sie die Werte für die einzelnen **Spektrallinien** in die **Tabelle** eingeben, verändern, löschen, ....

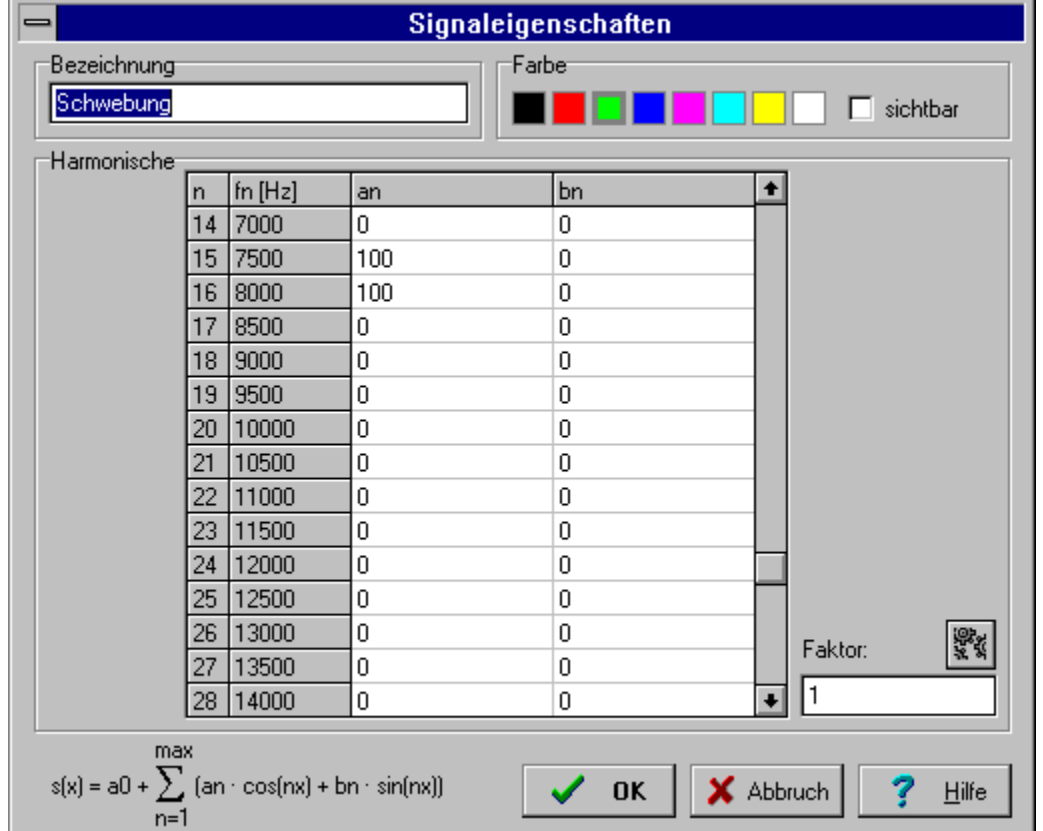

Spektren, die mit der Version 1.x von Fourier-Synthese erstellt wurden, können als Signal in ein Projekt aufgenommen werden.

Die Formel für die **Cosinuslinien** muß den Syntaxregeln des Formelinterpreters genügen. Die **Variable n** bezeichnet die Ordnungszahl der Harmonischen.

Die Formel für den **Gleichanteil** muß den Syntaxregeln des Formelinterpreters genügen.

Die Formel für die Sinuslinien muß den Syntaxregeln des Formelinterpreters genügen. Die **Variable n** bezeichnet die Ordnungszahl der Harmonischen.

#### 4 **Fourier-Synthese**

# Der Formelinterpreter

Der Formelinterpreter gehorcht den üblichen syntaktischen Regeln für Rechenausdrücke.

Klammern ( ) können beliebig verschachtelt werden.

## **Operatoren:**

Neben den Standardoperatoren +, -, \*, und / stehen noch zur Verfügung:

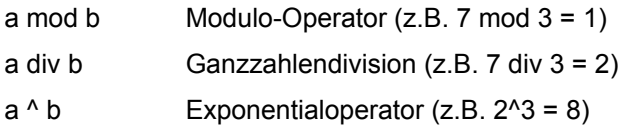

## **Funktionen:**

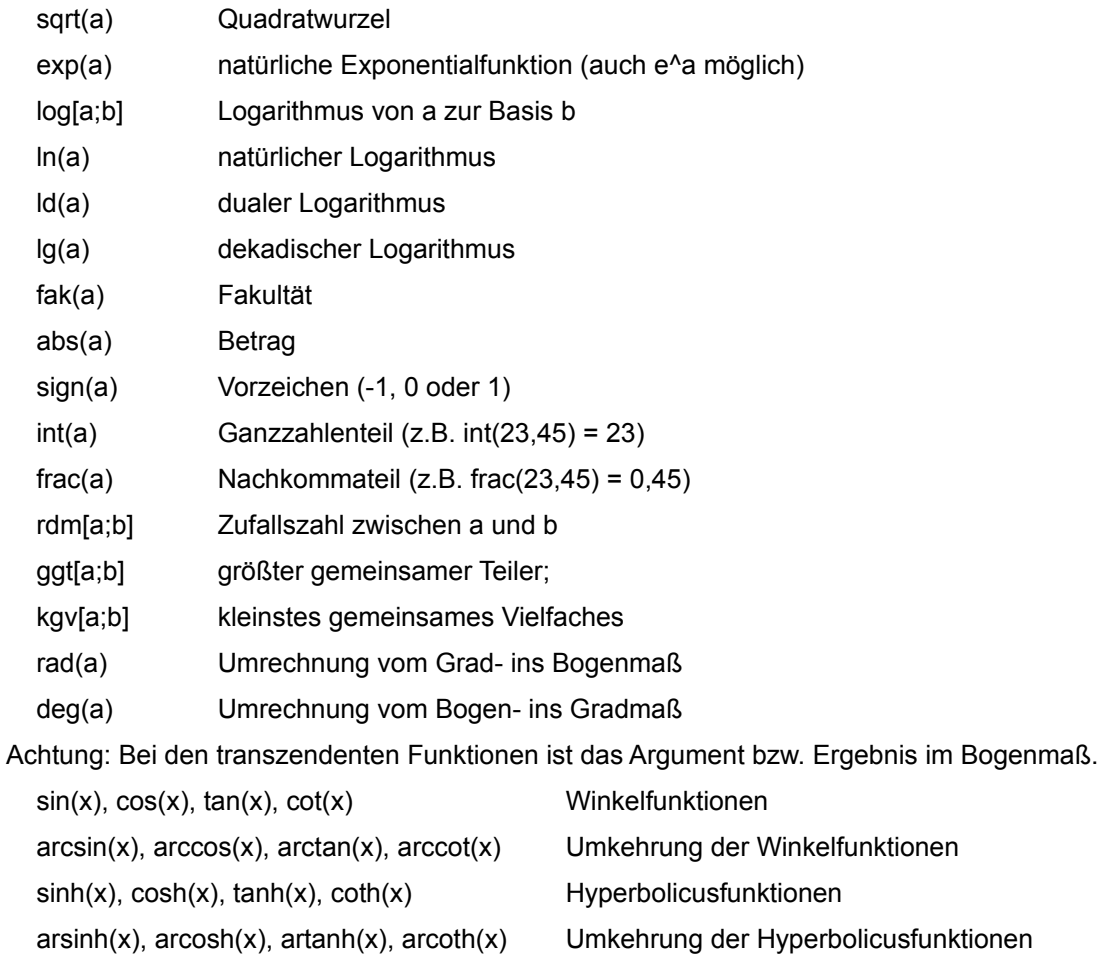

## **Konstanten:**

Die Kreiszahl **Pi** und die natürliche Exponentialzahl **e** sind vordefiniert.

Zusätzlich werden die Konstanten **k**, **l** und **m** erkannt.

Die Zahl **n** wird als Ordnungszahl der Harmonischen verstanden.

Je nach Auswahl im Einstellungsdialog wird im Spektrum auf der horizontelen Achse die **Frequenzen** je nach gewählter Signalfrequenz oder die **Ordnungszahlen der Harmonischen** aufgetragen.

Sie bekommen Hilfestellung und Informationen zum Programm.

Die **Hintergrundfarbe** im Spektren- und Liniendiagrammbereich kann je nach Geschmack schwarz, grau oder weiß sein.

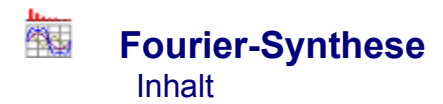

Mit dem Programm **Fourier-Synthese** kann die Erzeugung eines periodischen Signals aus seinem Spektrum bestehend aus Gleichanteil, Grundschwingung und Oberschwingungen simuliert werden.

**Theorie Allgemeines** Erzeugung eines Signals mittels Spektrallinien Erzeugung eines Signals mittels Signalform Erzeugung eines Signals mittels Formeln

**Einstellungen** Der Formelinterpreter

Der **Klirrfaktor** des aktiven Signals wird angezeigt. Der Klirrfaktor ist ein Maß für die Verzerrungen des Signals, d.h. der Abweichungen von der Sinusform. Er ist der Quotient aus dem Effektivwert aller Oberschwingungen (ab der 2. Harmonischen) und dem Effektivwert aller Schwingungen (ab der 1. Harmonischen):

$$
K = \frac{\sqrt{\frac{3}{a}} A_n^2}{\sqrt{\frac{3}{a}} A_n^2}
$$

Drei voneinander unabhängige **Konstanten** k, l und m können definiert und in den Formeln für die Reihenentwicklung verwendet werden (z.B. für die Amplitude). Bei der Definition der Konstanten gelten die Syntaxregeln des Formelinterpreters.

Die **Koordinatenangabe** erleichtert das Editieren der Stützpunkte.

Das dargestellte **Liniendiagramm** wird als **Grafikdate**i (Metadatei) in die **Zwischenablage** gestellt und kann von dort in andere Windows-Dokumente eingefügt werden.

Die Werte für die einzelnen **Spektrallinien** können direkt in die **Tabelle** eingegeben werden. Die Tabellenspalten, sind je nach gewählter Ansichtsart des Spektrums unterschiedlich.

Ein neues Projekt wird angelegt.

Ein neues Signal wird erzeugt.

Der Bildungstyp des neuen **Signals** wird festgelegt. (Theorie)

- Spektrallinien:
- **Signalform**
- **Formeln**

Das Programm wird beendet.

Das Projekt wird gesichert. Beim ersten Mal wird nach der Dateibezeichnung gefragt.

Ein bestehendes Projekt wird über einen Dateiauswahldialog geöffnet.

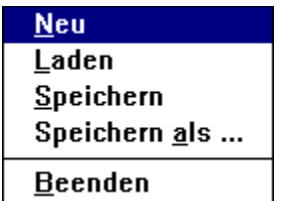

Es wird festgelegt, ob nur die **geraden** oder nur die **ungeraden** oder **alle** Glieder der Reihe verwendet werden sollen.

Die **Samplefrequenz** ist jene Frequenz, mit der die brechneten Momentanwerte des Signals dem Digital-Analogwandler der Soundkarte zugeführt werden. Die Samplefrequenz muß mindestens doppelt so hoch sein wie die Frequenz des Signals. (Abtasttheorem von Shannon). Ein neues Signal wird aus der Zwischenablage eingefügt.

Das aktive Signal wird aus der Liste entfernt.

# Spektren<br>Liniendiagramm **Tabelle**

Signale, die mittels Signalform ("Fourieranalyse) oder Formeln (

Fourierreihe) erzeugt wurden, können in Spektralliniensignale (

) umgewandelt werden. Ein Weg zurück ist dann allerdings nicht mehr möglich. Es empfiehllt sich das Signal zuerst zu kopieren und unter anderer Bezeichnung einzufügen und dann erst zu konvertieren.

Das Signal wird in die Zwischenablage kopiert.

Die Bezeichnung des **Signals** muß eindeutig sein, d.h. die Bezeichnung aller Signale des Projekts müssen voneinander unterscheidbar sein.

Je nach Signalart wird einer der drei **Signaleigenschaften**-Dialoge geöffnet.

- Spektrallinien:
- **Signalform**
- **Formeln**

Mit dem **Faktor** können alle Linien gleichzeitig in der Amplitude beeinflußt werden. Beim Betätigen des <sup>wie</sup>l-Knopfes werden alle Amplitudenwerte mit dem Faktor multipliziert.

Das ausgewählte Signale erscheint im **Liniendiagramm** in der gewählten **Farbe**. Die sichtbar geschalteten anderen Signale erscheinen in der jeweils gewählten Farbe, allerdings etwas dunkler.

Im **Signalformeditor** wird die gewünschte Signalform für eine **Periode** erstellt. Das Editieren der Punkte erfolgt mit der Maus.

**Achtung:** Da der letzte Punkt zugleich der erste Punkt der nächsten Periode ist, läuft er mit dem erstem parallel (und umgekehrt).

**Konstruktion von geraden Linien:** Der erste Punkt wird mit der Maus plaziert (weißer Ring). Wird letzte Punkt mit der rechten Maustaste plaziert, so werden alle Punkte dazwischen auf einer Geraden liegen.

Die **Signalfrequenz** kann im Bereich von 0,1Hz bis 25kHz eingestellt werden.

**Achtung:** Bei sehr tiefen Frequenzen können die untersten Harmonischen der Signale zwar nicht mehr gehört werden. Die höheren Harmonischen fallen aber in den hörbaren Bereich.

**Achtung:** Bei hohen Frequenzen kann die Klangausgabe je nach ausgewählter Samplefrequenz zu falschen Ergebnissen führen.

**Theorie:** Um ein Signal richtig digitalisieren und wiedergeben zu können muß die Samplefrequenz mindestens doppelt so hoch sein wie die Signalfrequenz. (Abtasttheorem von Shannon).

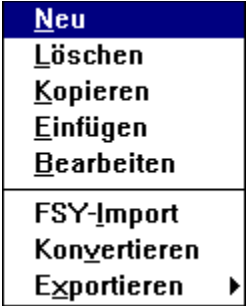

Bei markierter Checkbox wird das **Signal** auch dann **gezeichnet**, wenn es in der Signalliste nicht aktiv ist, allerdings etwas dunkler. In der Signalliste ist das Symbol dann bunt . Bei nichtmarkierter Checkbox wird das Signal nur dann gezeichnet, wenn es aktiv ist. Das Symbol ist dann grau

 $\mathbb{L}^N\setminus\mathbb{L}$  .

Das **Spektrum** des aktiven Signals wird als **Grafikdatei** (Metadatei) in die **Zwischenablage** gestellt und kann von dort in andere Windows-Dokumente eingefügt werden.

Ein Mausklick macht eine **Spektrallinie** aktiv, erkennbar an der helleren Farbe. Der Wert dieser Linie kann dann im Direkteditierfeld abgelesen und verändert werden. Die Direkteditiertasten ermöglichen das Verändern mit der Maus in verschieden großen Schritten.

Je höher die Anzahl der **Stützpunkte** pro Periode, desto mehr Spektrallinien werden berechnet und desto genauer wird die gewünschte Kurvenform erreicht.

**Achtung:** Es ist günstig, die Kurvenform in der maximalen Stützpunktzahl zu zeichnen und erst nachher zwecks Demonstration auf geringere Stützpunktzahlen umzuschalten.

Das **Spektrum** des aktiven Signals wird in **Tabellenform** in die **Zwischenablage** gestellt und kann von dort in andere Windows-Dokumente eingefügt und auch bearbeitet werden (z.B. formatiert) werden.

外山 **Fourier-Synthese Theorie** 

Nach dem französischen Mathematiker Jean Baptiste Joseph **Fourier** (1768-1830) läßt sich jedes beliebige nichtsinusförmige Signal, wenn es periodisch ist, in eine Vielzahl von reinen sinusförmigen Schwingungen unterschiedlicher Frequenz, Amplitude und Phasenlage zerlegen. Die mathematische Methode zur Bestimmung der einzelnen Schwingungen wird **Fourier-Analyse** genannt.

Umgekehrt läßt sich nun jedes beliebige periodische nichtsinusförmige Signal durch Überlagerung von vielen sinusförmigen Schwingungen erzeugen. Diese Zusammensetzung nach bestimmten Regeln heißt **Fourier-Synthese**.

Die Gesamtheit aller zum Aufbau des Signals *s*(*x*) notwendigen Schwingungen wird **Spektrum** genannt.

Die allgemeine mathematische Form einer solchen Zerlegung lautet:

$$
s(x) = \frac{a_0}{2} + a_1 \cdot \cos(x) + a_2 \cdot \cos(2 \cdot x) + a_3 \cdot \cos(3 \cdot x) + L + a_n \cdot \cos(n \cdot x)
$$
  

$$
b_1 \cdot \sin(x) + b_2 \cdot \sin(2 \cdot x) + b_3 \cdot \sin(3 \cdot x) + L + b_n \cdot \sin(n \cdot x)
$$

Die Aufgabe der Fourier-Analyse ist es, die Koeffizienten *a* bzw *b* bestimmen.

Für einfache Schwingungsverläufe, deren Funktionen mathematisch formulierbar sind (z.B. Rechteck-, Dreieck- oder Sägezahnschwingungen), können die Koeffizienten mit Hilfe von **Fourierreihen** errechnet werden.

Bei empirisch bestimmten Schwingungen (z.B. gesampelte Audiosignale) können die Koeffizienten mit Hilfe der **Fouriertransformation** ermittelt werden (z.B. FFT - Fast Fourier Transformation).

Neben der Darstellung der Spektren durch Cosinus- und Sinuslinien gibt es aber auch die Möglichkeit der Darstellung mittels **Cosinusamplituden-** und **Phasenspektrum**. Die mathematische Form lautet dann:

 $s(x) = A_0 + A_1 \times \cos(x + j_1) + A_2 \times \cos(2 \times x + j_2) + A_3 \times \cos(3 \times x + j_3) + L + A_4 \times \cos(n \times x + j_1)$ 

Die Koeffizienten der beiden Darstellungsvarianten lassen sich aber leicht ineinander überführen.

$$
A_0 = 2 \times a_0 \qquad A_0 = \sqrt{a_0^2 + b_0^2} \qquad j_{-n} = \arctan \frac{a_n}{b_n}
$$

$$
a_0 = \frac{A_0}{2} \qquad a_n = A_n \times \cos(j_{-n}) \qquad b_n = -A_n \times \sin(j_{-n})
$$

In der Literatur findet man auch fallweise die Darstellung mittels **Sinusamplituden- und Phasenspektrum**:

 $s(x) = B_0 + B_1 \sin(x + j_1) + B_2 \sin(2 \times x + j_2) + B_3 \sin(3 \times x + j_3) + L + B_n \sin(n \times x + j_n)$ 

Die Koeffizienten lassen sich ähnlich leicht ineinander überführen. Achtung: Die Phasenwinkel phi sind in den beiden Darstellungsarten nicht ident.

$$
B_0 = 2 \times a_0 \t B_0 = \sqrt{a_0^2 + b_0^2} \t j_a = \arctan \frac{b_0}{a_n}
$$
  

$$
a_0 = \frac{B_0}{2} \t a_0 = B_a \times \sin(j_n) \t b_n = B_n \times \cos(j_n)
$$

Theoretisch gibt es unendlich viele jedoch mit zunehmender Frequenz immer schwächer auftretende Oberschwingungen. Schon die ersten bilden die Form annähernd heraus. Die weiteren dienen dazu, steile Anstiege und scharfe Kanten zu formen.

Es kann einen Gleichanteil geben (*a*o/2 bzw. *A*o oder *B*o), der ident mit dem arithmetischen

Mittelwert ist.

Die sinusförmigen Grundschwingungen (1. Harmonische) haben dieselbe Frequenz wie die zu erzeugende Schwingung. Die Frequenzen der rein sinusförmigen Oberschwingungen (2. bis n'te Harmonische) sind ganzzahlige Vielfache der Frequenz der Grundschwingung.

Bei der Synthese eines Signals mittels **Fourierreihen** muß ein Bildungsgesetz formuliert werden.

$$
s(x) = \frac{a_{\mathfrak{b}}}{2} + \mathop{\mathsf{a}}_{\mathfrak{a} - 1}^* \big( a_{\mathfrak{a}} \times \cos(n \times x) + b_{\mathfrak{a}} \times \sin(n \times x) \big)
$$

Bei der **Fourieranalyse** über eine Periode des Signals in gleichen Zeitabständen der Momentanwert des Signals ermittelt. Aus diesen Werten werden dann nach folgenden Formeln die Koeffizienten berechnet. 2*m* ist dabei die Anzahl der Momentanwerte pro Periode.

$$
a_0 = \frac{1}{2m} \times \frac{2n-1}{n} y_1
$$
  
\n
$$
a_n = \frac{1}{m} \times \frac{2n-1}{n} y_1 \times \cos \frac{n \times i}{m} \quad \text{für } n = 1, 2, K, m
$$
  
\n
$$
b_n = \frac{1}{m} \times \frac{2n-1}{n} y_1 \times \sin \frac{n \times i}{m} \quad \text{für } n = 1, 2, K, m - 1
$$

Bei installierter **Soundkarte** kann das aktive Signal angehört werden solange die Taste gedrückt ist. Beachten Sie bitte die Einstellung der Signalfrequenz und der Samplefrequenz.

Je nach Auswahl im Einstellungsdialog wird im Liniendiagramm auf der horizontelen Achse die **Zeit** je nach gewählter Signalfrequenz oder der **Phasenwinkel** aufgetragen.

Die Darstellung des Signals kann **horizontal** gedehnt oder gestaucht werden.

Die Reihenberechnung wird bis zur hier eingestellten **Harmonischen** durchgeführt.

Die Darstellung des Signals kann **vertikal** gedehnt oder gestaucht werden.